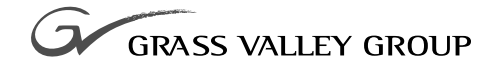

# PAC 216 UPGRADE Installation Manual

071-0108-01 **NOVEMBER 2000**

#### **PROFILE** FAMILY **VIDEO FILE SERVERS**

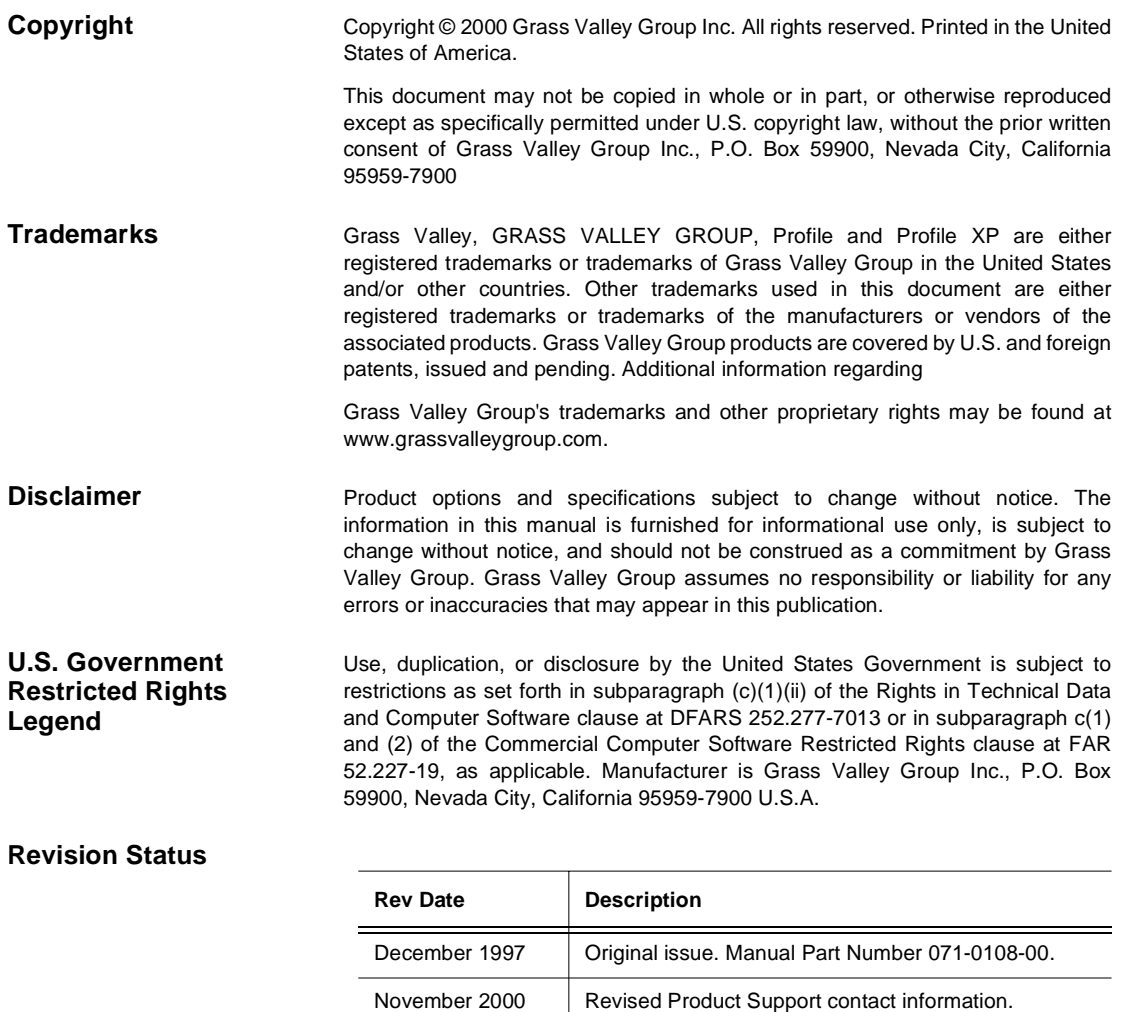

Part Number 071-8071-01.

# <span id="page-2-0"></span>**Grass Valley Group Product Support**

You can get technical assistance, check on the status of problems, or report new problems by contacting our Product Support Group.

### **United States and Canada**

Monday–Friday 5:30AM–5:00PM Pacific Time (800) 547-8949

### **Europe**

Monday–Friday 9:00AM–5:30PM

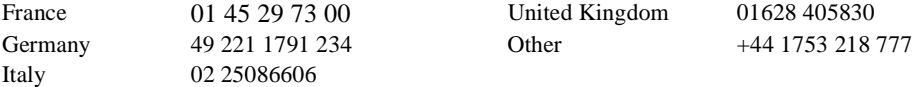

## **Asia and South America**

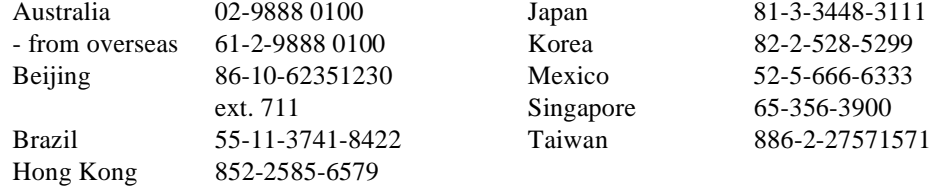

### **World Wide**

**24-hour Emergency Hotline (530) 478-4148** (Contract and warranty customers)

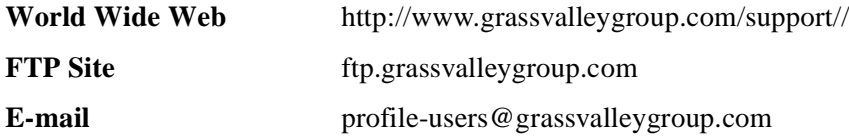

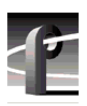

# **General Safety Summary**

Review the following safety precautions to avoid injury and prevent damage to this product or any products connected to it.

*Only qualified personnel should perform service procedures.* 

While using this product, you may need to access other parts of the system. Read the general safety summary in other system manuals for warnings and cautions related to operating the system.

### **Injury Precautions**

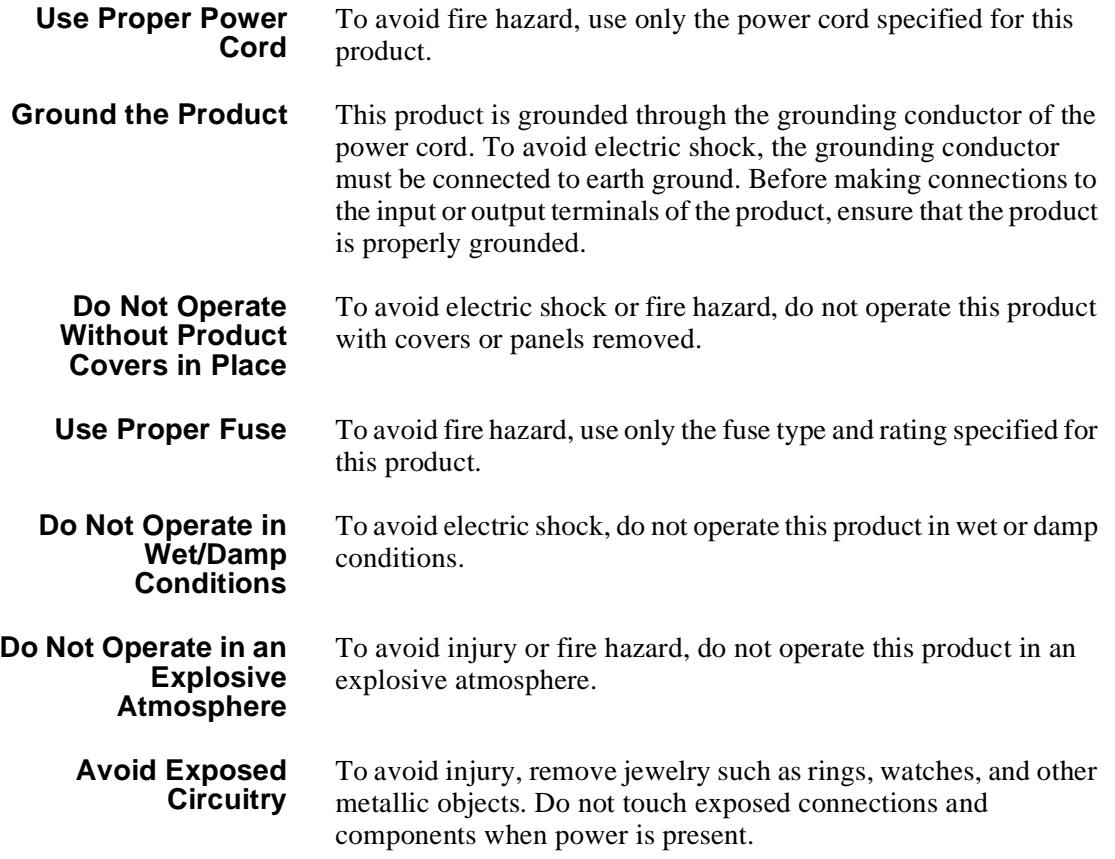

## **Product Damage Precautions**

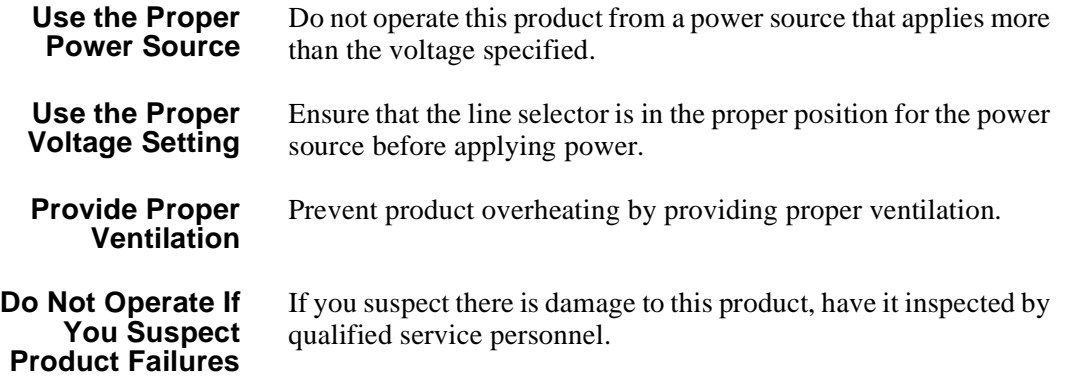

# **Safety Terms and Symbols**

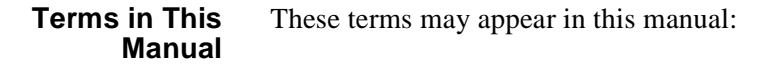

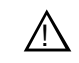

*WARNING:* Warning statements identify conditions or practices that can result in personal injury or loss of life.

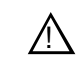

*CAUTION:* Caution statements identify conditions or practices that can result in damage to the equipment or other property.

**Terms on the Product** These terms may appear on the product:

> DANGER indicates a personal injury hazard immediately accessible as one reads the marking.

WARNING indicates a personal injury hazard not immediately accessible as you read the marking.

CAUTION indicates a hazard to property, including the product.

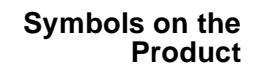

The following symbols may appear on the product:

DANGER high voltage  $\mathscr{A}_\setminus$ 

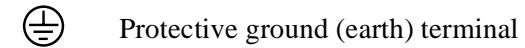

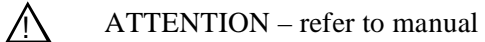

# **Service Safety Summary**

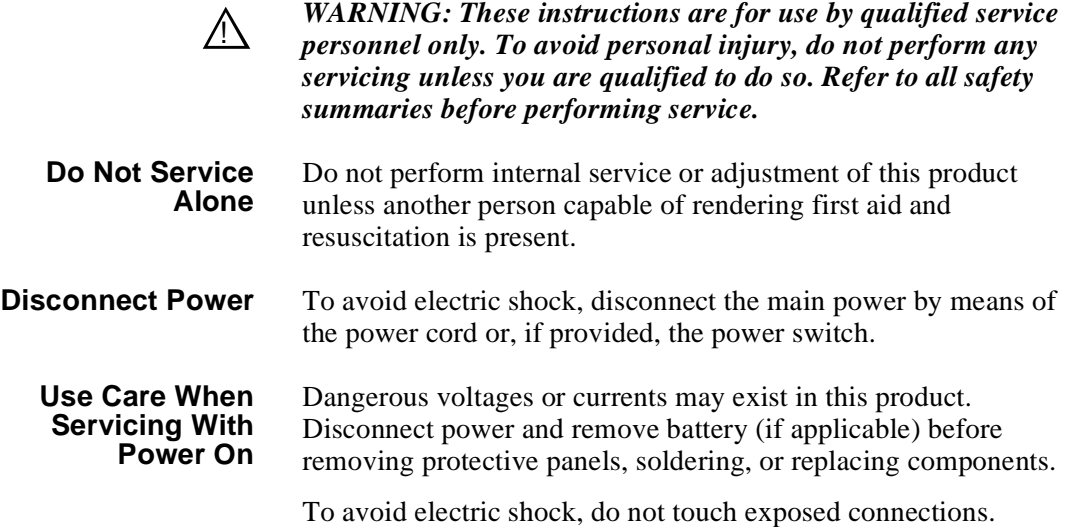

# **Certifications and Compliances**

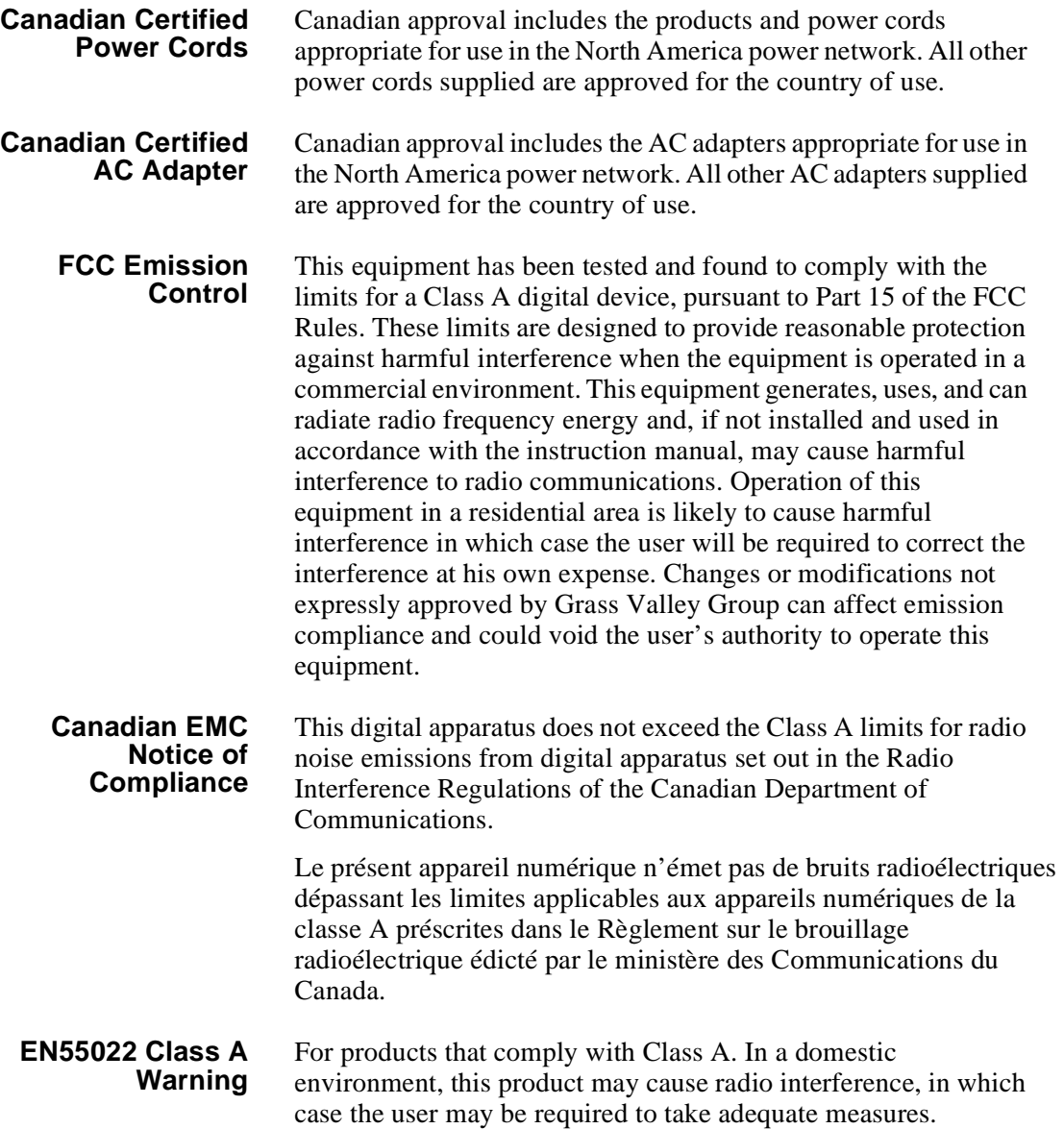

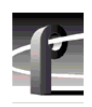

# **Certification**

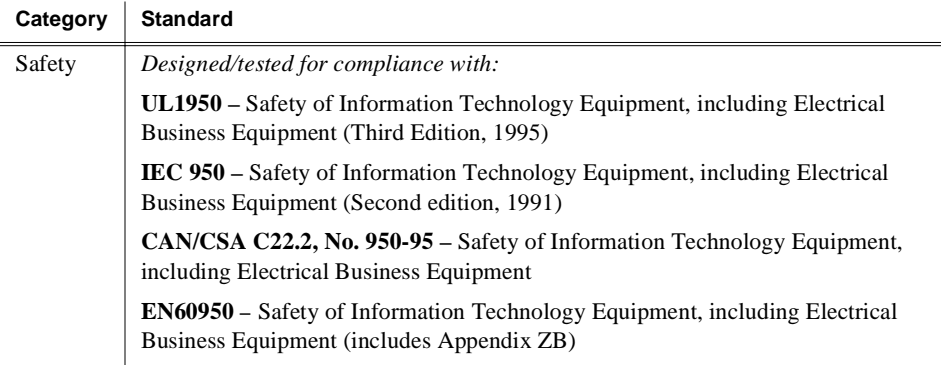

# **Introduction**

These instructions show you how to install a daughter card in a PAC208 Analog/Digital Interface to upgrade it to a PAC216, providing an additional eight channels of audio, for a total of 16. The PAC208 is housed in a PAC200 Audio Chassis and is identified by a model/serial number sticker on the side of the unit. By installing the daughter card in the PAC200 Audio Chassis and attaching the PAC XLR Breakout Panel, the audio chassis is upgraded from a PAC208 to a PAC216. The audio chassis is attached to an Audio Signal Processing Board (ASPB) in your Profile disk recorder via an ASPB cable with an 80-pin connector.

#### *NOTE: These instructions assume that you already have a PAC208.*

The instructions include procedures for:

- Opening the PAC200 Audio Chassis.
- Installing brackets for the new daughter card.
- Installing the new daughter card.
- Closing the PAC200 Audio Chassis.
- Connecting the PAC XLR Breakout Panel.
- Verifying that the installed board is functioning correctly.

### **System Requirements**

The Profile system software installed in the Profile system must be version 2.1 or higher. To check the software version installed in your Profile system, open the VrdPanel application and choose **Help | About VdrPanel**. The software version is listed in the Product Version field in the displayed window.

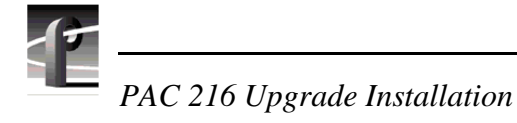

## **Kit Contents**

This PAC upgrade kit includes the following:

- Audio interface chassis daughter card.
- This installation manual and a warranty card.
- Three mounting brackets with five T15 screws.
- A PAC XLR Breakout Panel with cable.

# **Tools Required**

Tools required, but not supplied, to install this kit are:

- A Torx tool with a T15 tip.
- Electrostatic discharge (ESD) grounding straps.

# **Electrostatic Precautions**

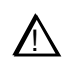

*CAUTION: This product contains components that are highly sensitive to electrostatic discharge. To protect these components from damage and to maintain product reliability, take the following precautions when handling the circuit boards:* 

- *• Handle all circuit boards in a static-protected area capable of controlling static charge on conductive materials, people, and nonconductive materials. Static-protected areas include nonstatic table tops and nonstatic floor mats.*
- *• Handle the circuit boards only by the edges. Avoid touching the printed wires on the back of the circuit board as much as possible.*
- *• Leave the board in its ESD static-shielded bag until you are ready to install the board.*

# **Installation Procedures**

The procedures that follow take you step-by-step through the installation of the upgrade. You can install the daughter card with the unit's chassis fully extended on the rack slides if the equipment rack is adequately mounted to prevent tipping, and if there is sufficient slack in the cables connected to the rear panel to allow the chassis to fully extend on the slides.

If it is necessary for you to remove the PAC200 Audio Chassis from the equipment rack to perform this installation, refer to the Profile system's installation manual for instructions.

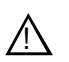

*WARNING: Unless the equipment rack is adequately anchored, the rack could tip when the chassis is extended on the rack slides. To avoid possible injury, make sure the rack is firmly anchored before extending the chassis on the rack slides.*

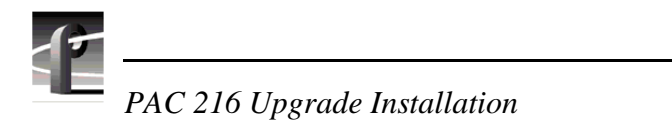

## **Removing the Chassis Cover**

To remove the chassis cover, refer to Figure 1 and:

- 1. Turn PAC200 power off and remove the power cord.
- 2. Use the Torx tool with the T15 tip to remove the four screws from the chassis cover: two on top and two in the rear, as shown in [Figure 1](#page-12-0).

#### *NOTE: Take care not to lose these chassis screws. They are required to meet the EMI specifications for the PAC208.*

3. Lift the cover from the chassis and set aside.

<span id="page-12-0"></span>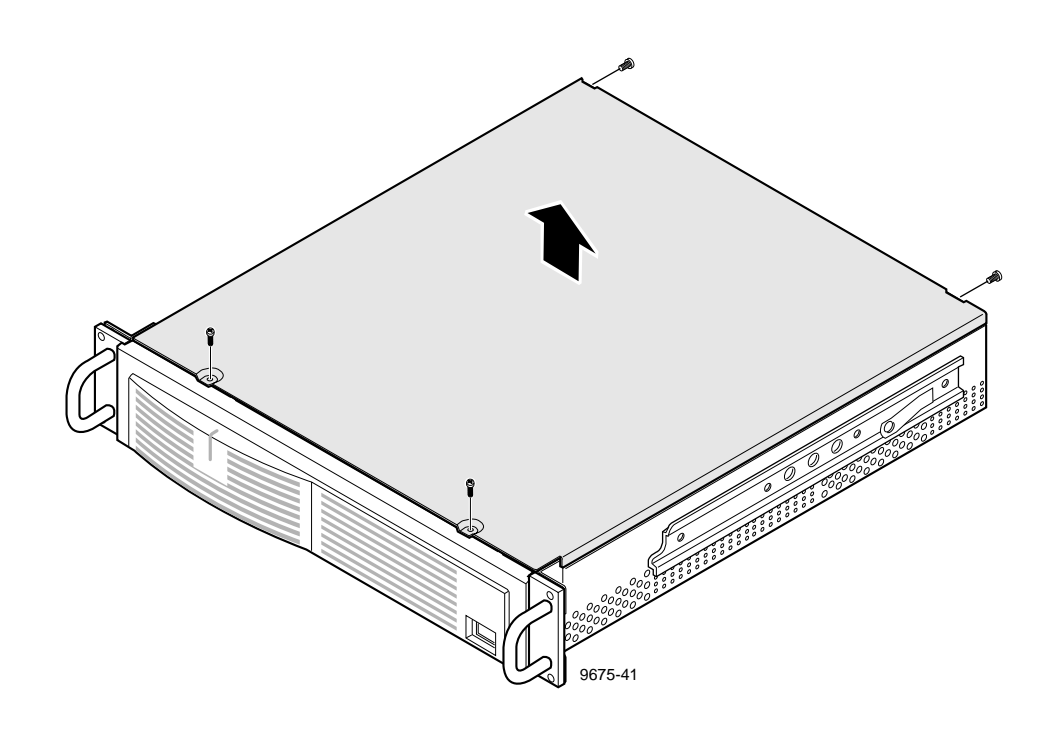

**Figure 1.** Removing the PAC200 audio chassis cover

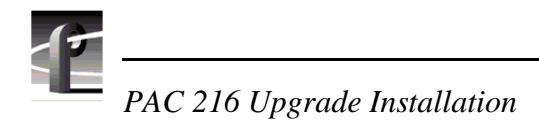

## **Install Mounting Brackets**

Use the following procedure to remove the bracket screws from the motherboard and then install the mounting brackets.

- 1. Use the Torx tool with the T15 tip to remove the three screws from the motherboard inside the chassis  $(\mathbf{\Theta})$  in [Figure 2](#page-14-0)).
- 2. Install the three mounting brackets  $(②$  in [Figure 2](#page-14-0)) using the three screws removed in step 1. Make sure to orient the dimple on the bottom of the bracket with the corresponding hole in the motherboard.

*Install Mounting Brackets*

<span id="page-14-0"></span>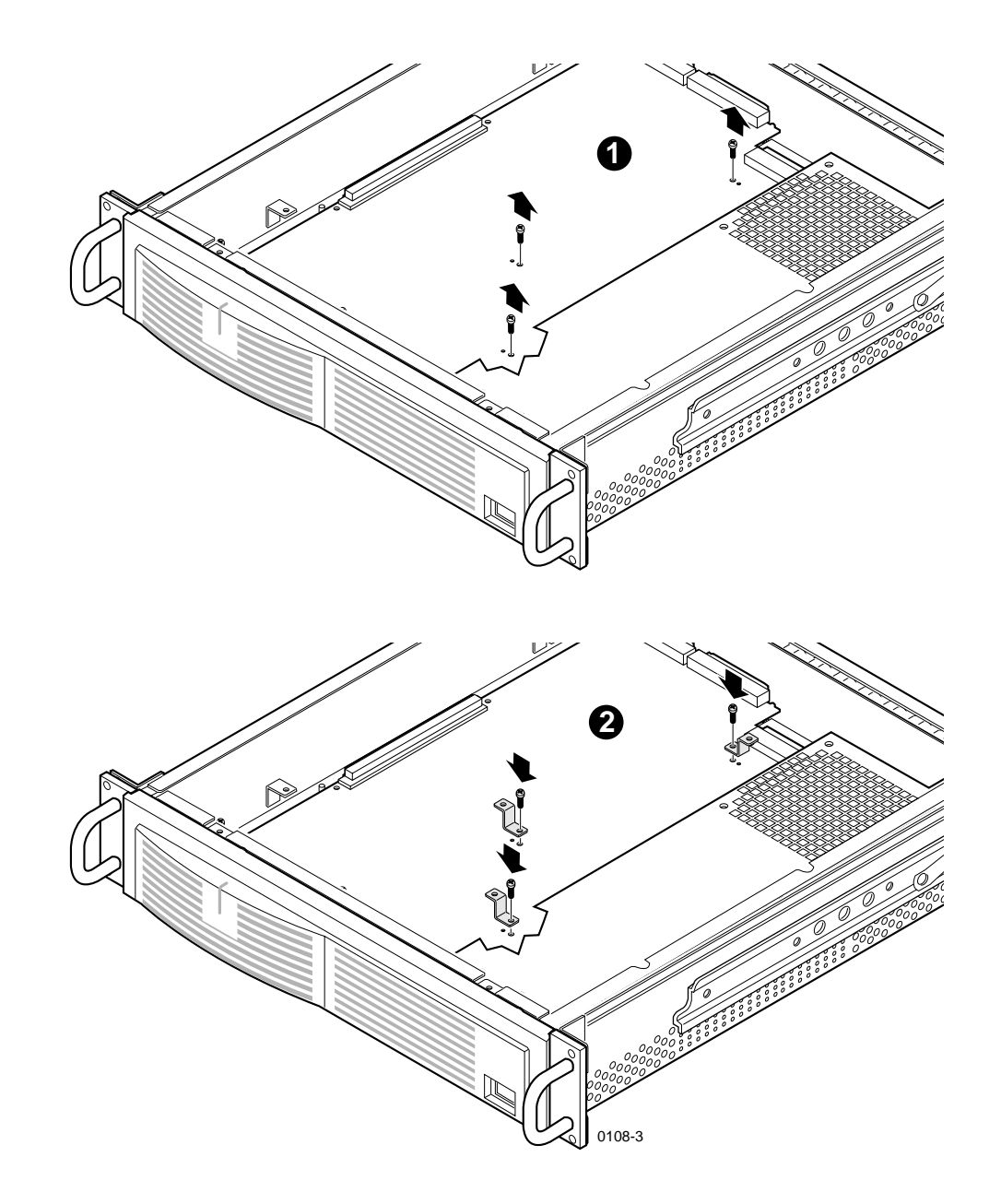

**Figure 2.** Removing screws from motherboard and installing mounting brackets

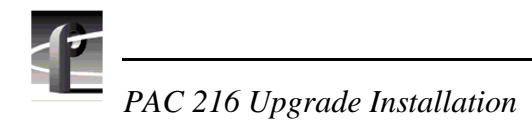

## **Installing the Daughter Card**

Follow this procedure to install the daughter card:

- 1. Handling the edges of the daughter card, carefully align the screw holes with the brackets.
- 2. Press down the expansion connector pins to seat the expansion connector in the motherboard  $(\mathbf{\Theta})$  in [Figure 3](#page-16-0)).
- 3. Using the Torx tool with the T15 tip, attach the daughter card to the five brackets with five T15 head screws supplied in the kit ( $\odot$  in [Figure 3](#page-16-0)).
- 4. Replace the chassis cover (see [Figure 1](#page-12-0)).
- 5. If necessary, remount the unit in the rack.

<span id="page-16-0"></span>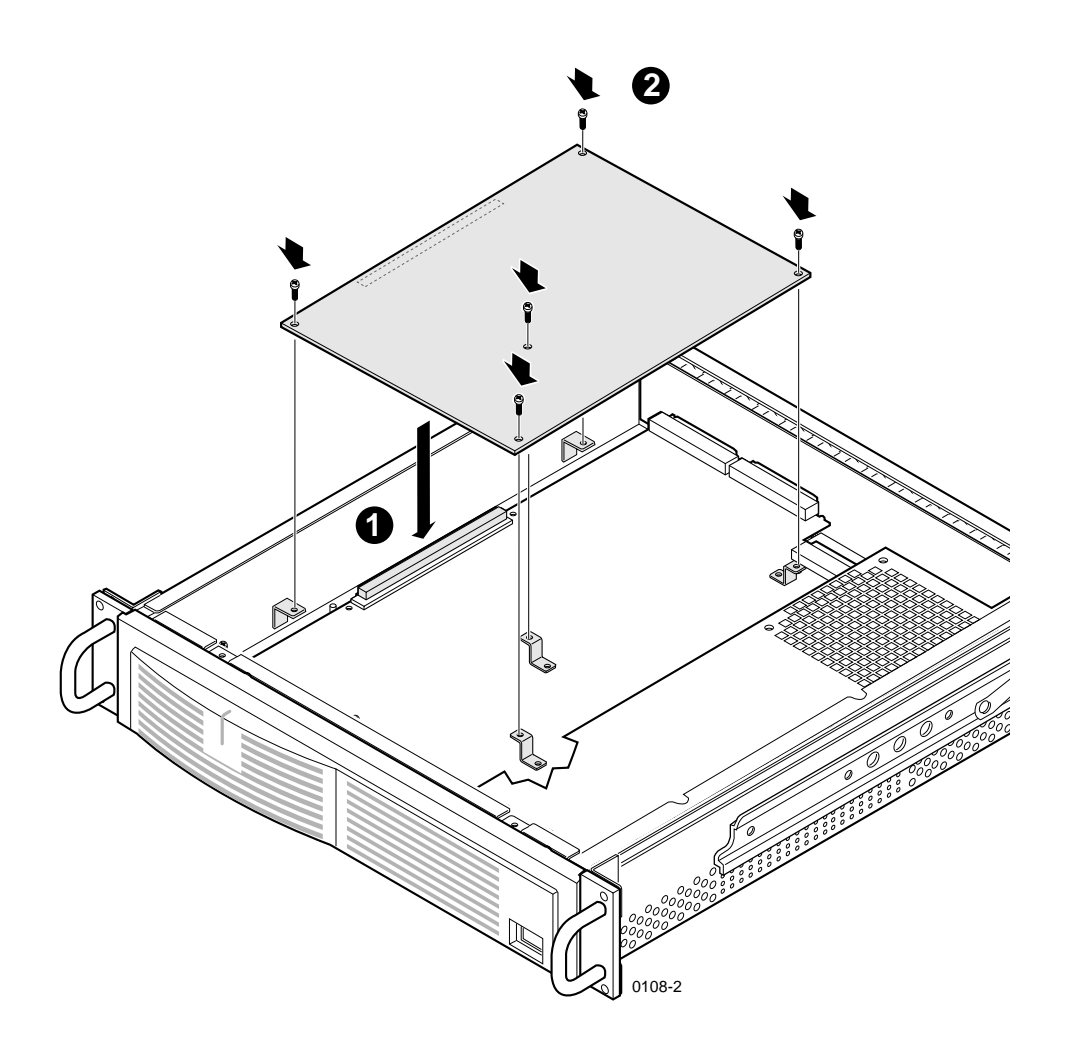

**Figure 3.** Installing the daughter card

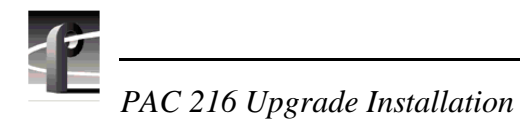

# **Attaching the PAC XLR Breakout Panel**

The PAC XLR Breakout Panel coupled with daughter card in the PAC200 Audio Chassis upgrade a PAC208 to a PAC216. Follow this procedure to attach the PAC XLR Breakout Panel to the PAC200 Audio Chassis.

- 1. Turn the Profile unit power off.
- 2. Verify that the power cord is not attached to the PAC200 Audio Chassis and that the power switch is off as well.
- 3. Reattach the ASPB cable from the connector labeled *Audio I/O* on the back of the Profile unit to the *Main Audio I/O* connector on the back of the PAC<sub>200</sub> (PAC<sub>208</sub>), as shown in [Figure 4](#page-18-0).
- 4. Attach the cable that came with the kit from the connector labeled *PAC Breakout* on the back of the PAC200 to the connector labeled *PAC Breakout* on the back of the PAC XLR Breakout Panel, as shown i[n Figure 4](#page-18-0).
- 5. Turn on the power for the Profile unit.
- 6. Reattach the power cord into the back of the PAC200 and turn the power on.

#### *NOTE: Follow the procedure under ["Installation Verification" on page 12](#page-19-0) to verify that the overall installation was successful.*

<span id="page-18-0"></span>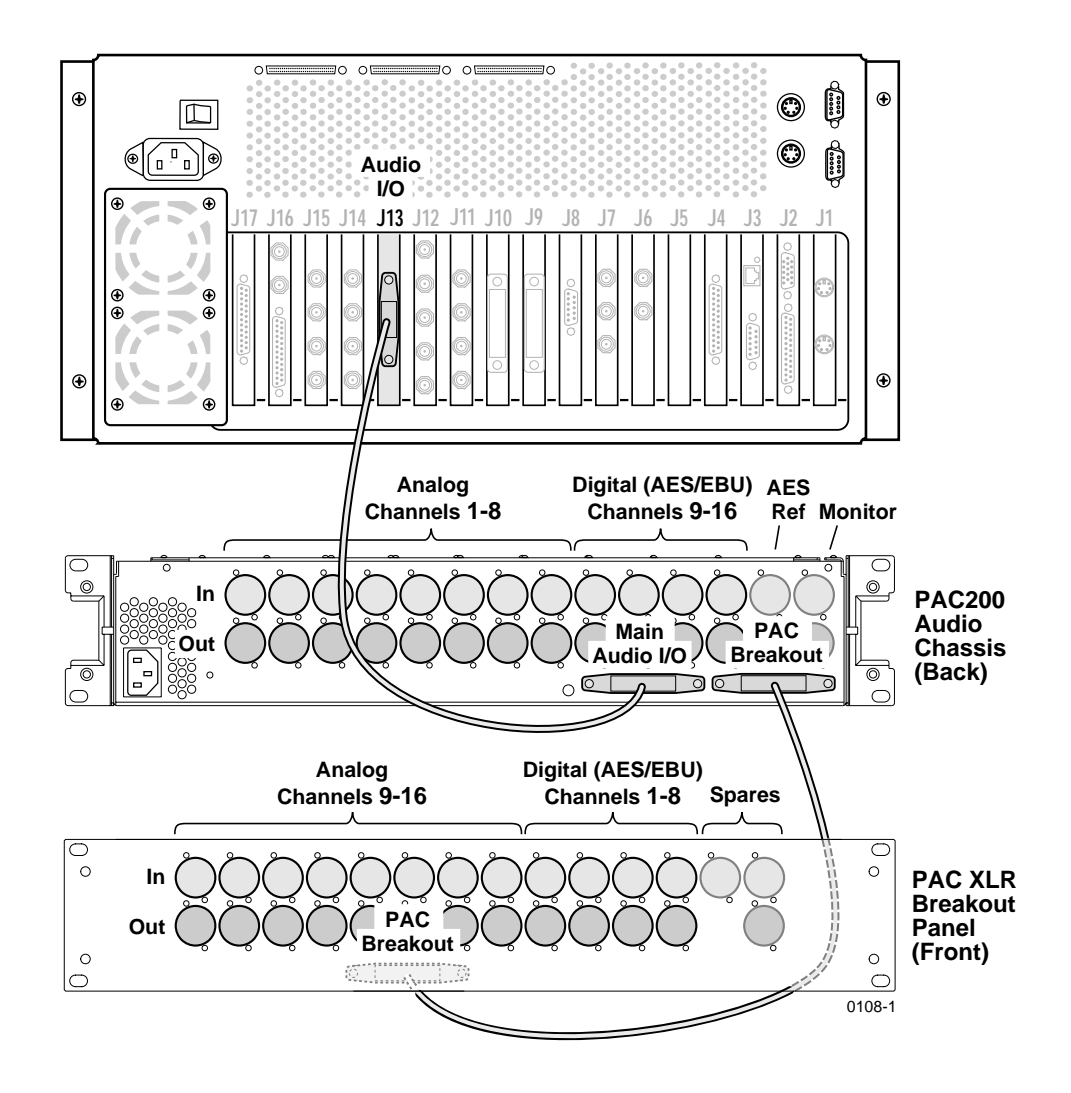

**Figure 4.** Attaching the PAC XLR breakout panel to the PAC200 audio chassis

<span id="page-19-0"></span>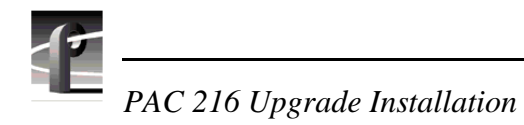

# **Installation Verification**

Verification of installation of the PAC216 upgrade consists of ensuring that the system recognizes the daughter card. To check for recognition of the card and that 16 channels of analog and digital audio are available in your Profile system:

- 1. From the Windows NT desktop, open the Profile Configuration Manager application by choosing **Start | Programs | PDR Applications | Profile Configuration Manager**.
- 2. In Configuration Manager, choose **Options | Audio Configuration**.
- 3. Click the **Input Mapping** tab. The Analog In and AES/EBU In columns will show 16 channels of audio instead of eight. Likewise, the **Output Mapping** tab will show 16 channels of audio in the Analog Out and AES/EBU Out columns.
- 4. Click **OK**.

*NOTE: If you do not see 16 channels of Analog and AES/EBU digital audio, follow the installation steps again or contact your Grass Valley Group representative. See ["Grass Valley Group Product Support" on page iii](#page-2-0).*